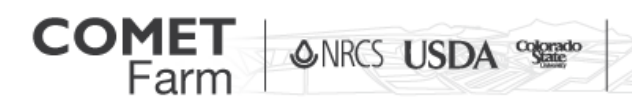

## Start using COMET-Farm

This document is intended to guide users through creating an account on COMET-Farm and to provide a quick introduction to the tool and links to supplemental documentation.

What resources will you need?

- Internet Connection
- Updated Web browser ( IE 6,7 and 8 have not been extensively tested with COMET-Farm)
- Active email account
- 1. To begin go to [www.comet-farm.com.](http://www.comet-farm.com/)
- 2. New users will need to create an account by clicking "Register" found in the top right of the screen.

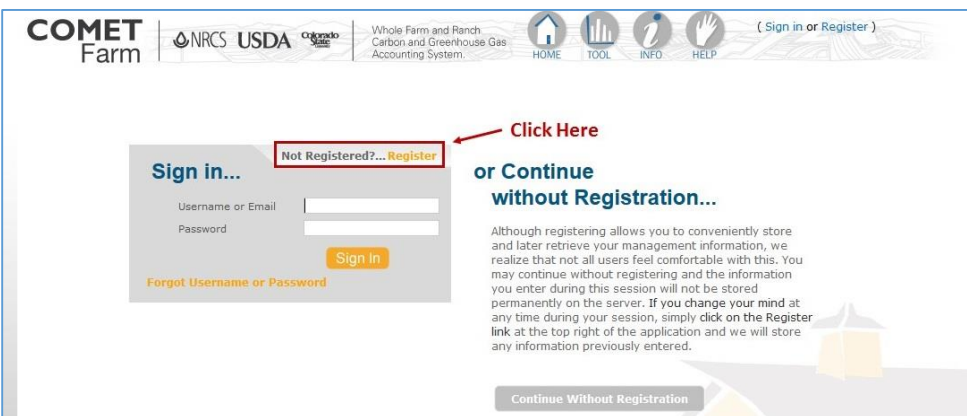

3. Complete fields 1 through 6 and click "Create" to setup your account.

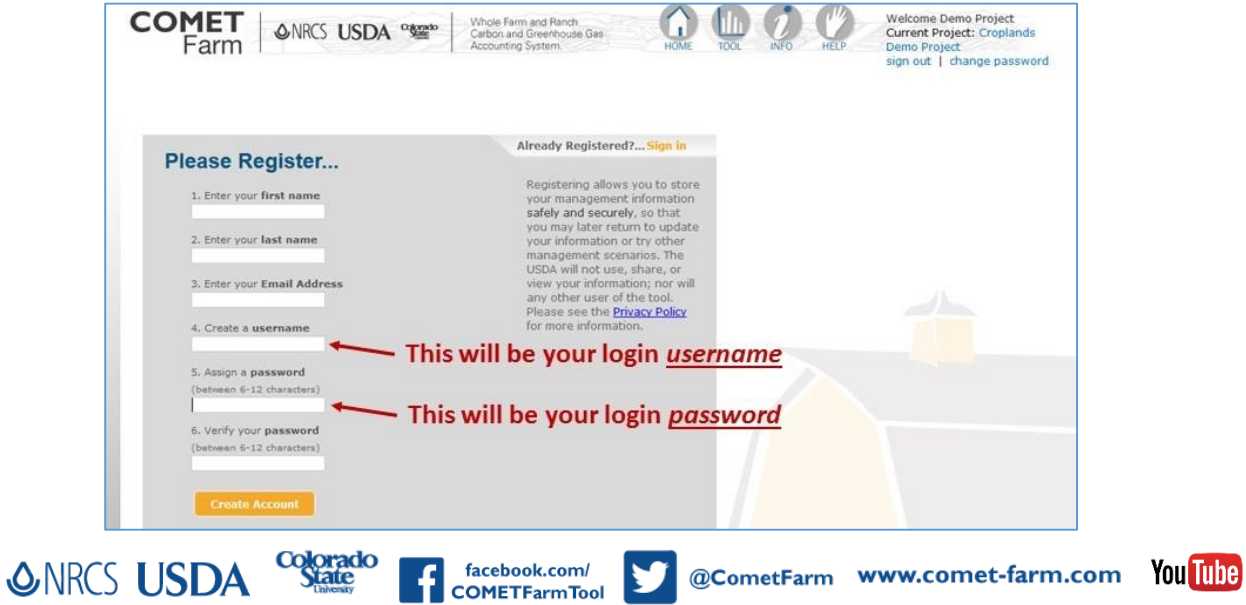

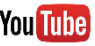

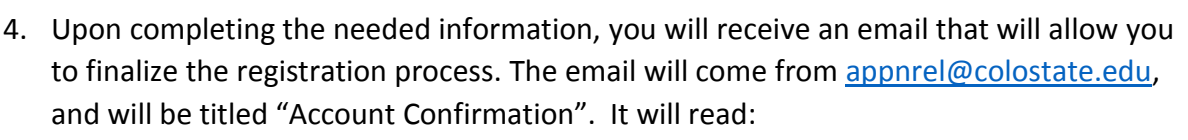

**ONRCS USDA** 

"Click on the below link or copy the URL and open in a new tab to activate your account", followed by the URL to the confirmation link.

Whole Farm and Ranch

Carbon and Greenhouse Gas Accounting System.

5. You will then be taken to a page that reads "Thank you! Your account has been successfully registered. Now you can start using the tool." Upon reaching this page, click on the "Get Started >>" button to log in using the credentials established in item 3 above. You can also log in from the COMET-Farm home page by clicking on the "Sign in" or the "Start using COMET-Farm "button. Both will prompt users to enter user name and password.

Why create an account?

Registering allows you to store your management information **safely and securely**, so that you may later return to update your information or try other management scenarios. The USDA and Colorado State University will not use, share, or view your information; no other users will have access to your information. Please see the [Privacy Policy](http://www.usda.gov/wps/portal/%21ut/p/_s.7_0_A/7_0_1OB?navtype=FT&navid=PRIVACY_POLICY) for more information.

Useful links on the home page-

Click here to get to the home screen.

forms user of current and future features.

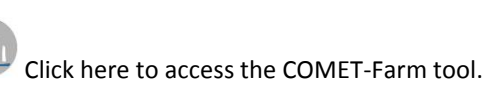

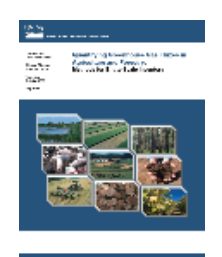

COMET-Farm is the web-based implementation of the USDA GHG Methods document. For more information, you may download a copy of the USDA GHG Methods Document by clicking on the report icon above.

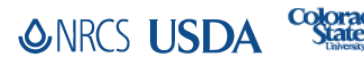

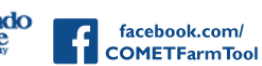

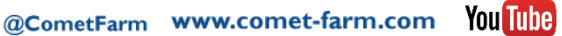

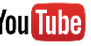